# Editing the Left-side Navigation Menu in Canvas courses

### Step 1: Open the Canvas Dashboard

Open your Canvas dashboard at canvas.pratt.edu

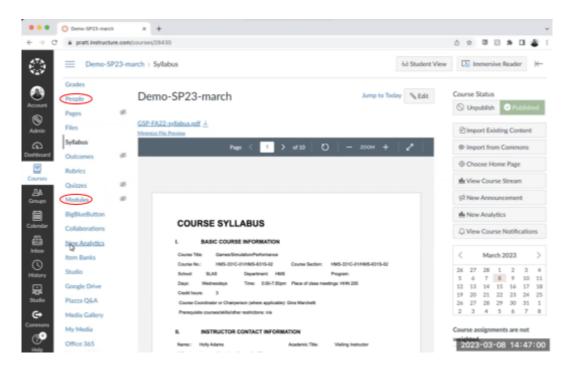

#### Step 2: Click on Settings -> Navigation

There are a lot of options in blue on the left hand side. Not all of you are gonna use all the options in your course so it can sometimes be confusing to see all these options. But you can change what's on this list.

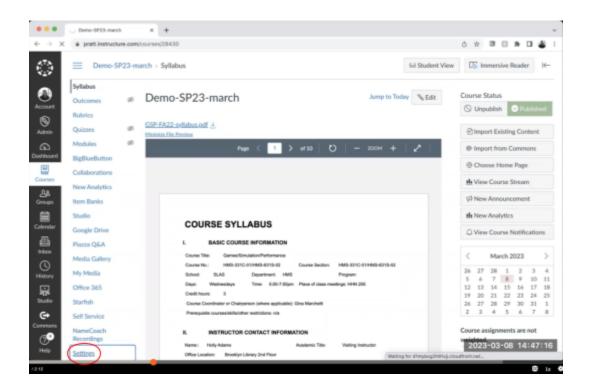

Click on **Settings** at the bottom left corner of the screen. Then click on **Navigation**. **Settings -> Navigation** 

|                                                                                                    | 🔘 Course Details: De                                                      | mo-SP23 | x +               |                                   |             |                       |                                                | ~     |  |  |
|----------------------------------------------------------------------------------------------------|---------------------------------------------------------------------------|---------|-------------------|-----------------------------------|-------------|-----------------------|------------------------------------------------|-------|--|--|
| $\leftarrow \rightarrow \ {\tt C}$                                                                                                    | O e pratt.instructure.com/courses/28430/settings#tab-details              |         |                   |                                   |             |                       | 0 x 3 5 * 0                                    | 1411  |  |  |
| $\overset{A^{TA}}{\overset{B^{TA}}{\overset{B^{TA}}}{\overset{B^{TA}}{\overset{B^{TA}}{\overset{B^{TA}}{\overset{B^{TA}}{\overset{B^{TA}}{\overset{B^{TA}}{\overset{B^{TA}}{\overset{B^{TA}}{\overset{B^{TA}}{\overset{B^{TA}}{\overset{B^{TA}}}{\overset{B^{TA}}{\overset{B^{TA}}{\overset{B^{TA}}{\overset{B^{TA}}{\overset{B^{TA}}{\overset{B^{TA}}{\overset{B^{TA}}{\overset{B^{TA}}}{\overset{B^{TA}}{\overset{B^{TA}}}{\overset{B^{TA}}}{\overset{B^{TA}}}{\overset{B^{TA}}}{\overset{B^{TA}}}{\overset{B^{TA}}{\overset{B^{TA}}}{\overset{B^{TA}}{\overset{B^{TA}}}{\overset{B^{TA}}}{\overset{B^{TA}}}{\overset{B^{TA}}}{\overset{B^{TA}}}}}}}}}}}}}}}}}}}}}}}$ | Demo-SP23-march > Settings                                                |         |                   |                                   |             |                       | ⊬                                              |       |  |  |
|                                                                                                    | Home Course Details Sections Navigation Apps Feature Options Integrations |         |                   |                                   |             | (                     | Course Status                                  |       |  |  |
| Account                                                                                                    | Announcements                                                             | ø       | Course Details    |                                   |             |                       | O Unpublish Published                          |       |  |  |
| S<br>Admin                                                                                                    | Assignments                                                               | ø       | Course Detai      | 115                               |             |                       |                                                |       |  |  |
| 6                                                                                                    | Discussions                                                               |         |                   |                                   |             |                       | Share to Commons                               |       |  |  |
| Dashboard                                                                                                    | Grades                                                                    |         | Image:            | Choose Image                      |             | the Course Statistics |                                                |       |  |  |
|                                                                                                    | People                                                                    |         |                   |                                   |             | 1 Course Calendar     |                                                |       |  |  |
| Courses                                                                                                    | Pages                                                                     | ø       |                   |                                   |             |                       | A Conclude this Course                         |       |  |  |
| AB<br>Groups                                                                                                    | Files                                                                     |         |                   | Demo-SP23-march                   |             |                       |                                                |       |  |  |
| 8                                                                                                    | Syllabus                                                                  |         | Name:             | Comp or 20 march                  |             |                       | Delete this Course                             |       |  |  |
| Calendar                                                                                                    | Outcomes                                                                  | ø       | Course Code:      | Demo-SP23-march                   |             |                       | Copy this Course                               |       |  |  |
| æ                                                                                                    | Rubrics                                                                   |         | Blueprint Course: | Enable course as a Blueprint Cou  | rse         |                       | 1 Import Course Conte                          | ant   |  |  |
| Index                                                                                                    | Quizzes                                                                   | ø       | Course Template:  | Enable course as a Course Temple  | .te         |                       |                                                | too   |  |  |
| ()<br>History                                                                                                    | Modules                                                                   | ø       | Time Zone:        | Eastern Time (US & Canada) (-05:0 | 0/-04:00) ~ |                       |                                                |       |  |  |
|                                                                                                    | BigBlueButton                                                             |         |                   |                                   |             |                       | C Reset Course Content                         | 10    |  |  |
| म्हर<br>Studio                                                                                                    | Collaborations                                                            |         | SIS ID:           |                                   |             |                       | $\sigma^{\!\mathcal{O}}$ Validate Links in Con | itent |  |  |
| G+                                                                                                    | New Analytics                                                             |         | Subaccount:       | Manually-Created Courses          | ~           |                       |                                                |       |  |  |
| Commons                                                                                                    | Item Banks                                                                |         | Term              | Default Term                      | J.          |                       | Current Users                                  | Marca |  |  |

## Step 3: Drag and reorder

|                                    | Course Details: Demo-SP23-r | x +                                                                                                    |   |                             | v     |
|------------------------------------|-----------------------------|----------------------------------------------------------------------------------------------------|---|-----------------------------|-------|
| $\leftarrow \rightarrow \ {\tt C}$ | # pratt.instructure.com/co  | urses/28430/settings/Esb-navigation                                                                                          |   | 0 x 3 3 * 3                 | 41    |
|                                    |                             | Rem Banks :                                                                                                    |   | Teachers:                   | 1     |
|                                    | Home                        | Studio :                                                                                                    |   | Non Editing Teacher:        | None  |
|                                    | Announcements Ø             | Google Drive :                                                                                                    |   | Vendor:                     | None  |
|                                    | Assignments Ø               | Piazza Q&A                                                                                                    |   | TAs                         | None  |
| Account                            | Discussions                 | Media Gallery :                                                                                                    |   |                             | Prone |
| 8                                  | Grades                      | My Media E                                                                                                    |   | Student Content<br>Manager: | None  |
| Admin                              |                             | Office 365                                                                                                    |   | -                           |       |
| ക                                  | People                      | Starfish :                                                                                                    |   | Student Assistant:          | None  |
| Dashboard                          | Pages Ø                     | Self Service :                                                                                                    |   | Student Content Helper:     | None  |
|                                    | Files                       | EvaluationKIT Course :                                                                                                    |   | Designers:                  | None  |
| Courses                            | Syllabus                    | NameCoach Recordings                                                                                                    |   | Observers:                  | None  |
| ക                                  | Outcomes Ø                  |                                                                                                    |   |                             |       |
| Groups                             | Rubrics                     | Drag items here to hide them from students.<br>Disabling most even will calme indexts who visit those pages to be redirected |   |                             |       |
|                                    | Quizzes @                   | to the course home page.                                                                                                    |   |                             |       |
| Calendar                           |                             | Attendance I<br>Page disabled, won't appear in subjuition                                                                    |   |                             |       |
| - Eb                               | Modules (8)                 | Chat E<br>Page disabled, seer't appear in cavigation                                                                         |   |                             |       |
| inbox                              | BigBlueButton               | Zoom                                                                                                    |   |                             |       |
| <u>O</u>                           | Collaborations              | Page disabled, worlt appear in navigation                                                                                    |   |                             |       |
| History                            | New Analytics               | Digication E<br>Page diabled, wor'l appear in navigation                                                                     |   |                             |       |
| Studio                             | Item Banks                  | Cengage I<br>Page disabled, won't appear in navigation                                                                       | 0 |                             |       |
| ¢.                                 | Studio                      | SCORM E<br>Page disabled, wor't appear in navigation                                                                         |   |                             |       |
| Commons                            | Google Drive                | Save                                                                                                    |   |                             |       |

The red section indicates the top part and the blue section indicates the bottom part. To move items from the top section to the bottom section, simply click and drag the items from the top part to the bottom section.

Home Announcements

Assignments Discussions

Grades

People

Pages Files Syllabus

Outcomes

Rubrics

Quizzes

Modules

BigBlueButton

Collaborations

New Analytics

Item Banks

Google Drive

Piazza Q&A

Media Gallery

Studio

| # pratt.instruct                                                                                            | ure.com/c | courses/28430/settings#tab-navigation                                                                                                    |                       |
|----------------------------------------------------------------------------------------------------|-----------|----------------------------------------------------------------------------------------------------|-----------------------|
|                                                                                                    |           | New Analytics                                                                                                    |                       |
| Home                                                                                                    |           | Item Banks                                                                                                    | 1                     |
| Announcements                                                                                               | æ         | Studio                                                                                                    | 1                     |
|                                                                                                    |           | Google Drive                                                                                                    | 1                     |
| Assignments                                                                                                 |           | Piazza Q&A                                                                                                    | :                     |
| Discussions                                                                                                 |           | Starfish                                                                                                    | 1                     |
| Grades                                                                                                    | //        | Self Service                                                                                                    | 1                     |
| People                                                                                                    | /         | NameCoach Recordings                                                                                                    | 1                     |
| Pages                                                                                                    | ø         |                                                                                                    |                       |
| Files                                                                                                    |           | Drag items here to hide them from students.<br>Disabling most pages will cause students who visit those page                                                                                                    | er to be referried    |
| Syllabus                                                                                                    |           | to the course have page.                                                                                                    | and the second second |
|                                                                                                    |           |                                                                                                    |                       |
| Outcomes                                                                                                    | ø         | Attendance<br>Page disabled, won't appear in navigation                                                                                                    | 1                     |
|                                                                                                    | Ø         | Attendance                                                                                                    | :                     |
| Outcomes                                                                                                    | 8         | Attendance<br>Page disabled, won't appear in navigation<br>Chat                                                                                                    |                       |
| Outcomes<br>Rubrics                                                                                         | 8 8       | Attendance<br>Page disabled, won't appear in navigation<br>Chat<br>Page disabled, won't appear in navigation<br>Zoom<br>Page disabled, won't appear in navigation<br>Media Galilery                                                                                                    | i                     |
| Outcomes<br>Rubrics<br>Quizzes                                                                              | 8 8 4     | Attendance<br>Page disabled, wen't appear in navigation<br>Chat<br>Page disabled, wen't appear in navigation<br>Zocem<br>Page disabled, wen't appear in navigation<br>Media Galitery<br>Page disabled, went appear in navigation<br>My Media                                                                                                    | 1                     |
| Outcomes<br>Rubrics<br>Quizzes<br>Modules                                                                   |           | Attendance<br>Page doubled, wen't appear in navigation<br>Chat<br>Page doubled, wen't appear in navigation<br>Zoom<br>Page doubled, wen't appear in navigation<br>Media Gallery<br>Page doubled, wen't appear in navigation<br>My Media<br>Page doubled, wen't appear in navigation<br>EvaluationKIT Course                                                                                                    | 1                     |
| Outcomes<br>Rubrics<br>Quizzes<br>Modules<br>BigBlueButton<br>Collaborations<br>New Analytics               |           | Attendance<br>Page disabled, wen't appear in navigation<br>Chat<br>Page disabled, wen't appear in navigation<br>Zocem<br>Page disabled, wen't appear in navigation<br>Media Gaillery.<br>Page disabled, wen't appear in navigation<br>My Media<br>Page disabled, wen't appear in navigation<br>EvaluationKIT Course<br>Page disabled, wen't appear in navigation<br>Digitization                                                                                                    | 1                     |
| Outcomes<br>Rubrics<br>Quizzes<br>Modules<br>BigBlueButton<br>Collaborations<br>New Analytics<br>Item Banks |           | Attendance<br>Page doubled, wen't appear in navigation<br>Chat<br>Page doubled, wen't appear in navigation<br>Zoom<br>Page doubled, wen't appear in navigation<br>Media Galilery<br>Page doubled, wen't appear in navigation<br>EvaluationHOT Course<br>Page doubled, wen't appear in navigation<br>Digication<br>Page doubled, wen't appear in navigation<br>Digication<br>Page doubled, wen't appear in navigation<br>Digication<br>Page doubled, wen't appear in navigation<br>Digication |                       |
| Outcomes<br>Rubrics<br>Quizzes<br>Modules<br>BigBlueButton<br>Collaborations<br>New Analytics               |           | Attendance<br>Page doubled, won't appear in navigation<br>Chat<br>Page doubled, won't appear in navigation<br>Zoom<br>Page doubled, won't appear in navigation<br>Media Gallery<br>Page doubled, won't appear in navigation<br>Evaluation/KUT Course<br>Page doubled, won't appear in navigation<br>Digication<br>Page doubled, won't appear in navigation<br>Office 3455<br>Page doubled, won't appear in navigation                                                                        |                       |
| Outcomes<br>Rubrics<br>Quizzes<br>Modules<br>BigBlueButton<br>Collaborations<br>New Analytics<br>Item Banks |           | Attendance<br>Page doubled, wen't appear in navigation<br>Chat<br>Page doubled, wen't appear in navigation<br>Zoom<br>Page doubled, wen't appear in navigation<br>Media Galilery<br>Page doubled, wen't appear in navigation<br>EvaluationHOT Course<br>Page doubled, wen't appear in navigation<br>Digication<br>Page doubled, wen't appear in navigation<br>Digication<br>Page doubled, wen't appear in navigation<br>Digication<br>Page doubled, wen't appear in navigation<br>Digication |                       |

| 0 🗙 🖾 🛯 🏞 🗖                 | *    |
|-----------------------------|------|
| Students:                   | None |
| Teachers:                   | 1    |
| Non Editing Teacher:        | None |
| Vendor:                     | None |
| TAs:                        | None |
| Student Content<br>Manager: | None |
| Student Assistant:          | None |
| Student Content Helper:     | None |
| Designers:                  | None |
| Observers:                  | None |

#### 2023-03-08 14:47:44

(Account S Admin Courses ДА Спокря Calenda ≞ Inbox () History R G+ Comm 7

|  | Rubrics              |   |
|--|----------------------|---|
|  | Quizzes              | 1 |
|  | Modules              | 1 |
|  | BigBlueButton        | 1 |
|  | Collaborations       | 1 |
|  | New Analytics        |   |
|  | Item Banks           | 1 |
|  | Self Service         | 1 |
|  | NameCoach Recordings | 1 |

I Attendance Page disabled, wor'l appr 985 ī Chat Page disabled, wor't ap æ I Zoom Page disabled, worlt I Media Gallery Page disabled, set My Media Page disabled, won't appe Evaluation/KIT Course Page disabled, wor't appea Google Drive Page disabled with app I Digication Page disabled, wor't appear ÷ Studio Page disabled world on

| C Experies content                      |      |  |  |  |  |
|-----------------------------------------|------|--|--|--|--|
| O Reset Course Content                  |      |  |  |  |  |
| $\mathcal{P}$ Validate Links in Content |      |  |  |  |  |
| Carrent Users                           |      |  |  |  |  |
| Students:                               | None |  |  |  |  |
| Teachers:                               | 1    |  |  |  |  |
| Non Editing Teacher:                    | None |  |  |  |  |
| Vendor:                                 | None |  |  |  |  |
| TAS                                     | None |  |  |  |  |
| Student Content<br>Manager:             | None |  |  |  |  |
| Student Assistant:                      | None |  |  |  |  |
| Student Content Helper:                 | None |  |  |  |  |
| Designers:                              | None |  |  |  |  |
| Observers:                              | None |  |  |  |  |

#### 2023-03-08 14:47:49

## Step 4: Click on Save

After adding the desired items to the top section, click on the blue button down the page that says "**save**".

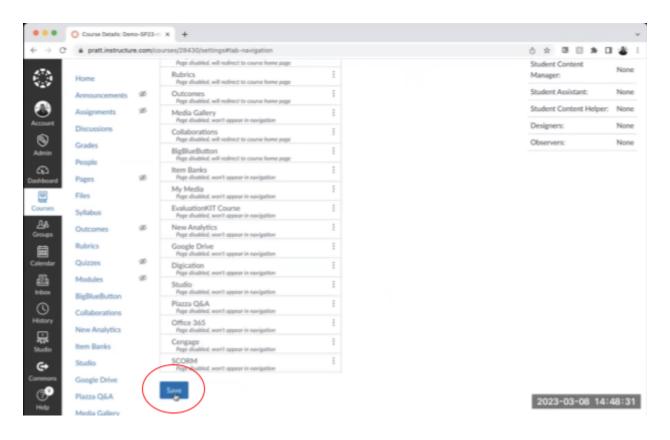

You're all set! You have your updated navigation menu ready to go.

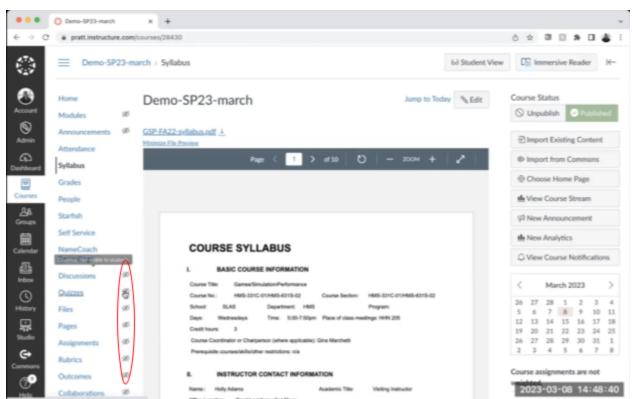

Step 5: Updated Navigation Menu is ready!

These objects having a line through it are not visible to students. The ones on top are the only ones visible to students.